Robotic Manipulation Exercise 1 Introduction to ROS, mujoco, and git

### Robotic Operating System

- ROS stand for Robotic Operating System and was released 2007 by a company known as Willow Garage.
- ROS is an open-source, meta-operating system for your robot.
- ROS is designed to be modular at a fine-grained scale.
- ROS is widely used in industry and academic research

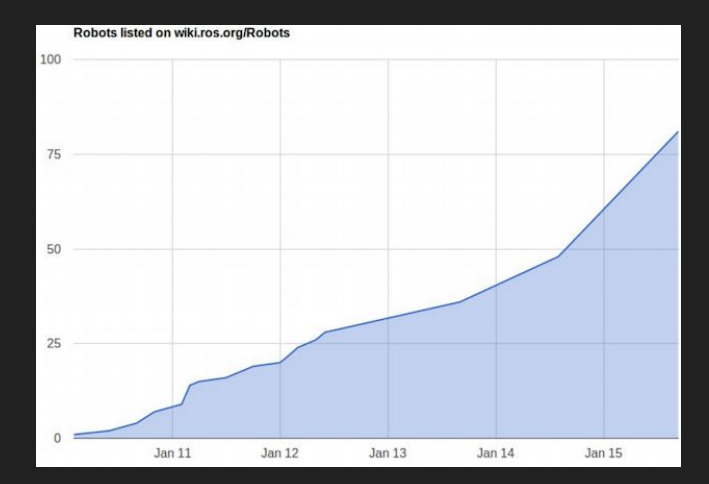

## ROS concept

- ROS is build up of nodes
- ROS nodes are registered through a ROS Master
- Nodes can communicate with each other via topics
- For more in depth knowledge about ROS you can read, for example, <http://wiki.ros.org/ROS/Introduction>

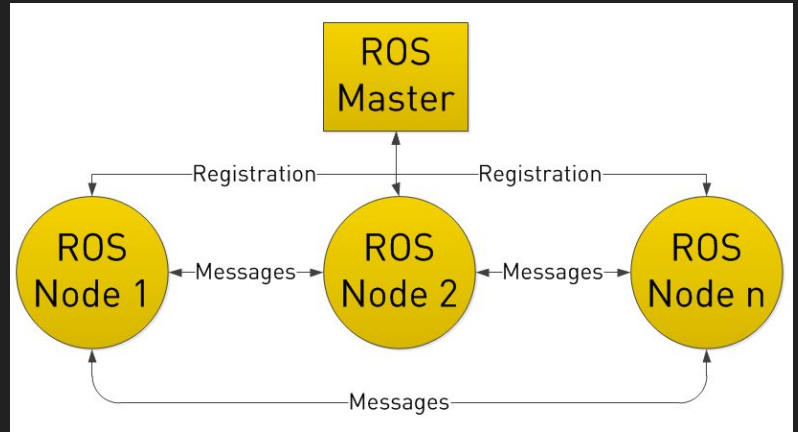

### ROS Workspace Environment

- Default workspace loaded with:

\$ source /opt/ros/melodic/setup.zsh

- Setup ROS workspace (http://wiki.ros.org/catkin/Tutorials/create a workspace)

\$ mkdir -p ~/ros/src

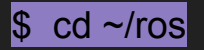

 $\$\,$  catkin make

- Always remember to source devel/setup.bash or devel/setup.zsh in your workspace after you compiled the code in order to access the newly compiled ROS nodes.

## Install MuJoCo

Download MuJoCo simulator from <http://www.mujoco.org> and put the simulator code as well as your MuJoCo key into the folder ~/.mujoco/, i.e.: (you can find the "mjkey.txt" file in "MyCourses > For Aalto users")

#### $\$\;$  Is  $\sim$ /.mujoco

mjkey.txt mjpro200

#### \$ ls ~/.mujoco/mjpro200/

bin doc include model sample

Inside ~/.mujoco folder run:

\$ ~/.mujoco/mjpro200/bin/simulate ~/.mujoco/mjpro200/model/humanoid.xml

#### Test ROS

Use three terminals

- First terminal (roscore)

\$ source ~/ros/devel/setup.zsh

\$ roscore

- Second terminal (publisher)

\$ source ~/ros/devel/setup.zsh

\$ rostopic pub -r 1 /course\_name std\_msgs/String "data: 'manipulation\_course'"

- Third terminal (subscriber)

\$ source ~/ros/devel/setup.zsh

\$ rostopic list #should print three topics

\$ rostopic echo /course\_name

#### TF

- A robotic system typically has many 3D coordinate frames that change over time. These coordinate systems are naturally expressed in a transformation  $(TF)$  tree  $\rightarrow$  <http://wiki.ros.org/tf2>
- tf maintains the relationship between coordinate frames in a tree structure buffered in time, and lets the user transform points, vectors, etc between any two coordinate frames at any desired point in time.

#### RViz and TF tree

#### \$ roslaunch lumi description show.launch

\$ rosrun tf view\_frames && evince frames.pdf

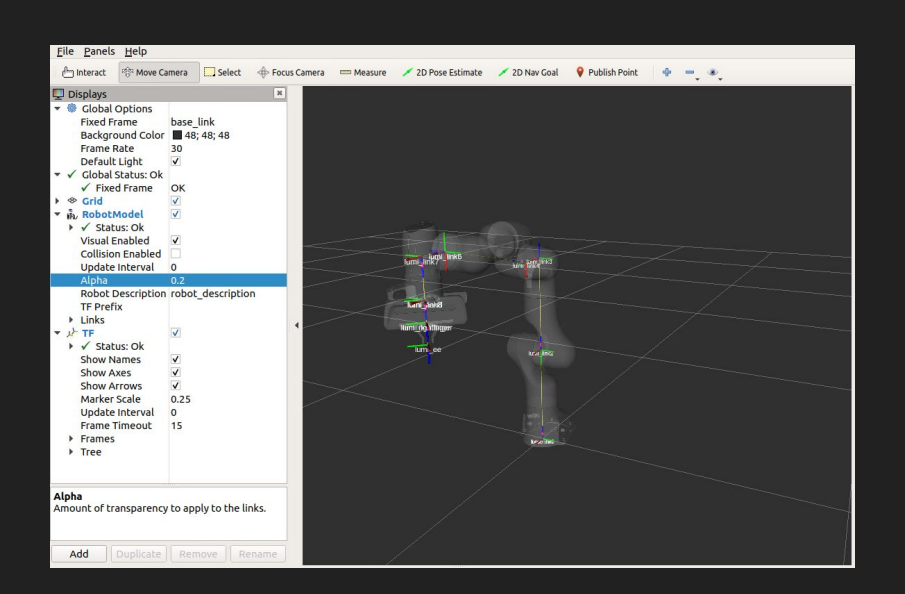

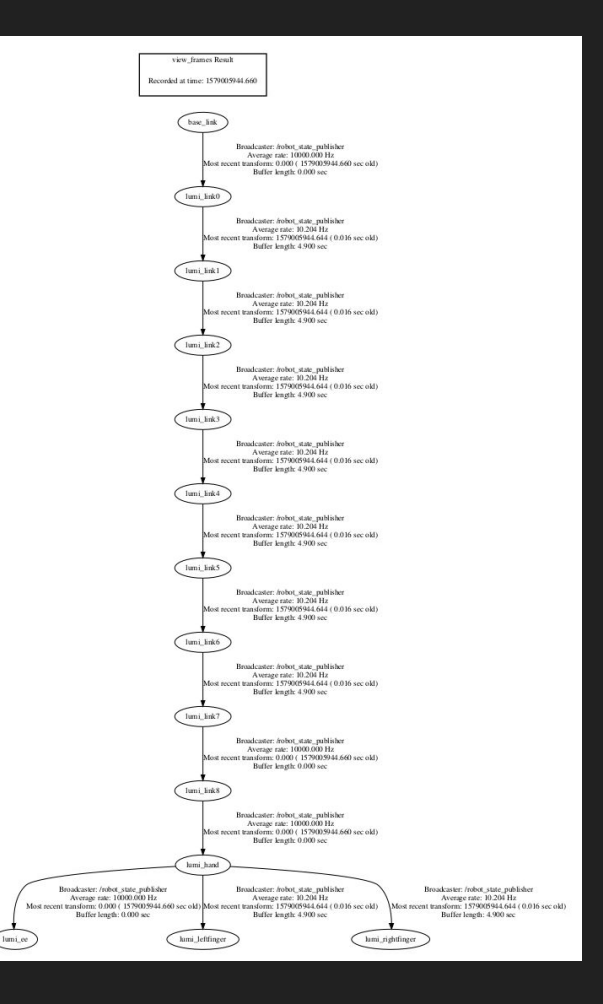

#### Git

- git is a version-control system.
- In this course, gitlab is used for storing all exercises. If you have no previous knowledge of git and/or gitlab then please read up about it online at, e.g. <https://docs.gitlab.com/ee/gitlab-basics/>
- To use Aalto gitlab you need to log in to <https://version.aalto.fi/> and then set up your ssh key <https://docs.gitlab.com/ee/gitlab-basics/create-your-ssh-keys.html>
- Or follow these two links [here](https://subscription.packtpub.com/book/application_development/9781783986842/2/ch02lvl1sec18/generating-your-ssh-key-on-unix-like-systems) and [here.](https://subscription.packtpub.com/book/application_development/9781783986842/2/ch02lvl1sec20/adding-your-ssh-key-to-gitlab)

# gitlab group, forking the course material, and pushing code

- Interactive session during the exercise session.
- For the gitlab repository, we created one subgroup for each one of you. You can use the following pattern to access that:

[https://version.aalto.fi/gitlab/robotic\\_manipulation\\_students\\_projects\\_2021/<](https://version.aalto.fi/gitlab/robotic_manipulation_students_projects_2020/)your email address without @aalto.fi>

#### for example if your email address is eshagh.kargar@aalto.fi use:

[https://version.aalto.fi/gitlab/robotic\\_manipulation\\_students\\_projects\\_2021/eshagh.kargar](https://version.aalto.fi/gitlab/robotic_manipulation_students_projects_2020/eshagh.kargar)

- On your computer, remember to always clone *your* newly forked exercise repository into the src directory of your ROS workspace

#### Exercise file system

The file system for each exercise is visualized in the figure to the right

- The src folder contains the template code you need to fix
- The feedback folder will contain the TA's feedback and points awarded
- In the report folder you will upload the exercise report as a pdf
- The docs folder will contain all necessary information for the current exercise.
- Other files are ROS specific which you do not need to touch.

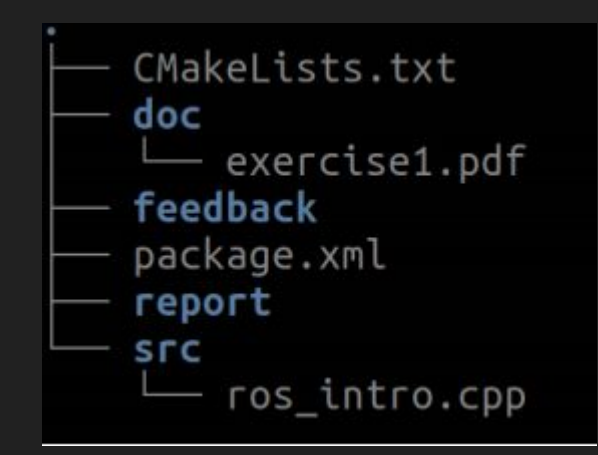

#### What did we not cover?

- Specifically to ROS, we did not cover concepts such as:
	- ROS Services http://wiki.ros.org/Services,
	- ROS Parameter Server http://wiki.ros.org/Parameter,
	- ROS Bags http://wiki.ros.org/Bags,
	- and much more http://wiki.ros.org/ROS/Concepts.
- With respect to Git we did not cover concepts such as
	- Git Branching and Merging <https://git-scm.com/book/en/v2/>
	- Git-Branching-Basic-Branching-and-Merging
	- git-diff https://git-scm.com/docs/git-diff
	- and much more http://thepilcrow.net/ explaining-basic-concepts-git-and-github/
- You will probably not need to master nor need these concepts during the course, but it is good to know about them.